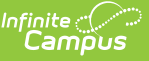

# **Teacher Course Assignment Reports - Teacher Course Exit (Illinois)**

Last Modified on 03/13/2024 1:17 pm CDT

[Report](http://kb.infinitecampus.com/#report-logic) Logic | [Report](http://kb.infinitecampus.com/#report-editor) Editor | [Generate](http://kb.infinitecampus.com/#teacher-course-exit-report-layout) the Teacher Course Exit Report | Teacher Course Exit Report Layout

Tool Search: Teacher Course Assignment

The Teacher Course Exit Report lists teachers and course sections taught by all teachers who have a state teacher role assigned to them and have either an exit date [populated](https://kb.infinitecampus.com/help/staff-history) on the Section Staff History tab or are tied to a course section that has ended within the start and end date on the extract editor.

Information is pulled from the active [Scheduling](https://kb.infinitecampus.com/help/trials) Trial of the selected calendar.

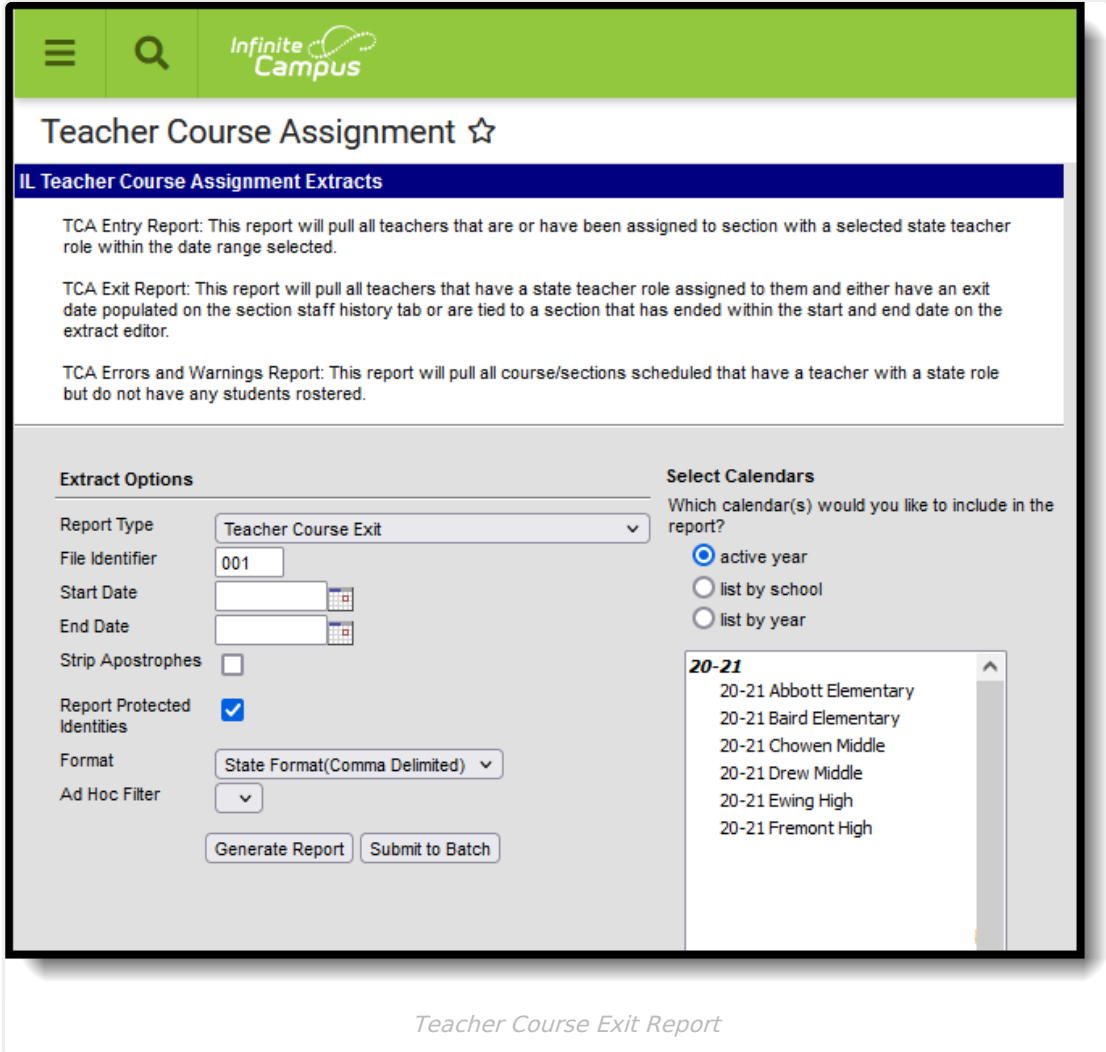

## **Report Logic**

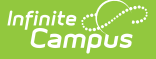

In order for a teacher to populate on the Teacher Course Exit Report, the following must be true:

- The teacher must have one of the following selected in the State Teacher Role field on the Staff [History](https://kb.infinitecampus.com/help/staff-history) tool to which they are assigned:
	- 200 Teacher
	- 611 Student Teacher
	- 201 Reading Teacher
	- 207 Speech Language Pathology Teacher
- AND Have an End Date on the Staff History tab
- OR the Course Section has ended on or after the start date and on or before the end date on the extract editor.

Teachers appear once for every section to which they are assigned that meets these requirements.

Sections associated with courses that are marked as State Exclude or are not marked as active are NOT included.

For more information on adding teachers to sections, see the Staff [History](https://kb.infinitecampus.com/help/staff-history) documentation.

### **Report Editor**

The following defines the options available on the Teacher Course Entry editor.

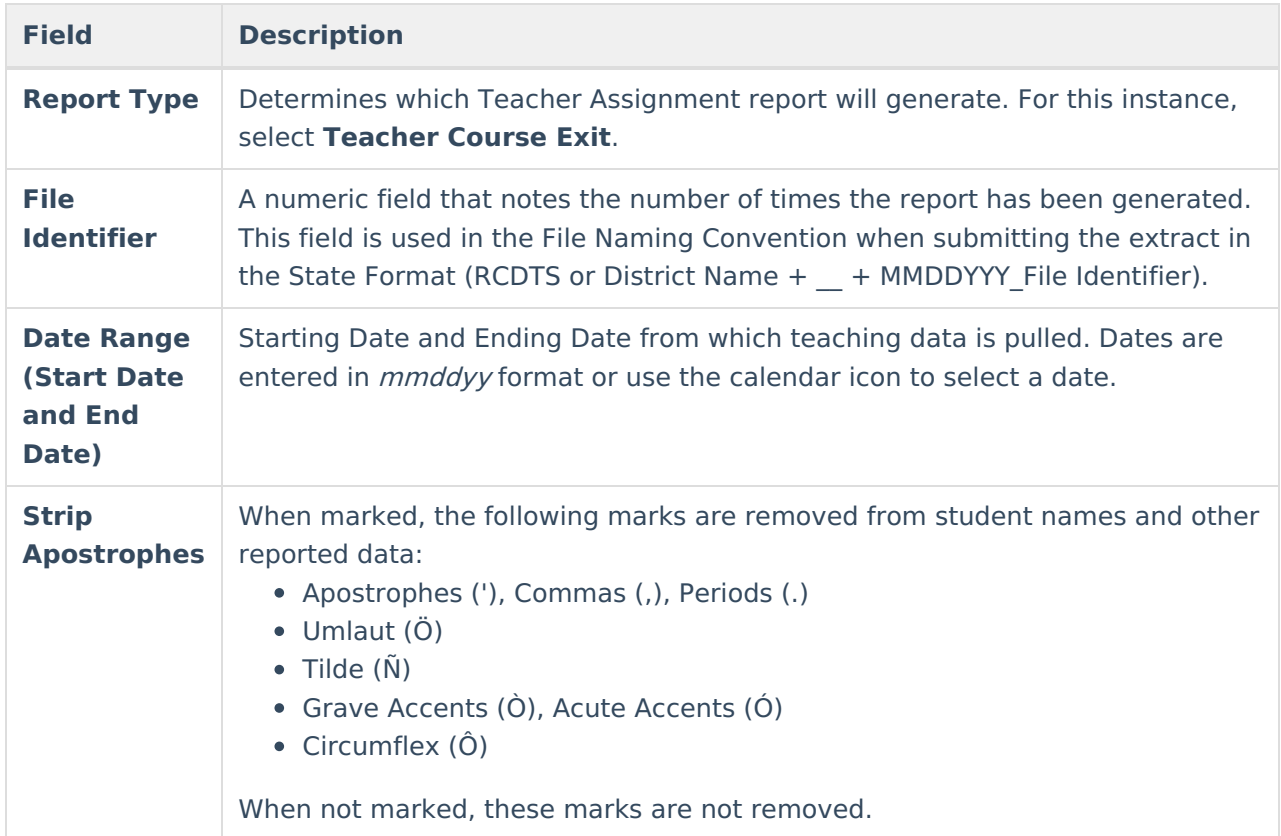

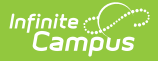

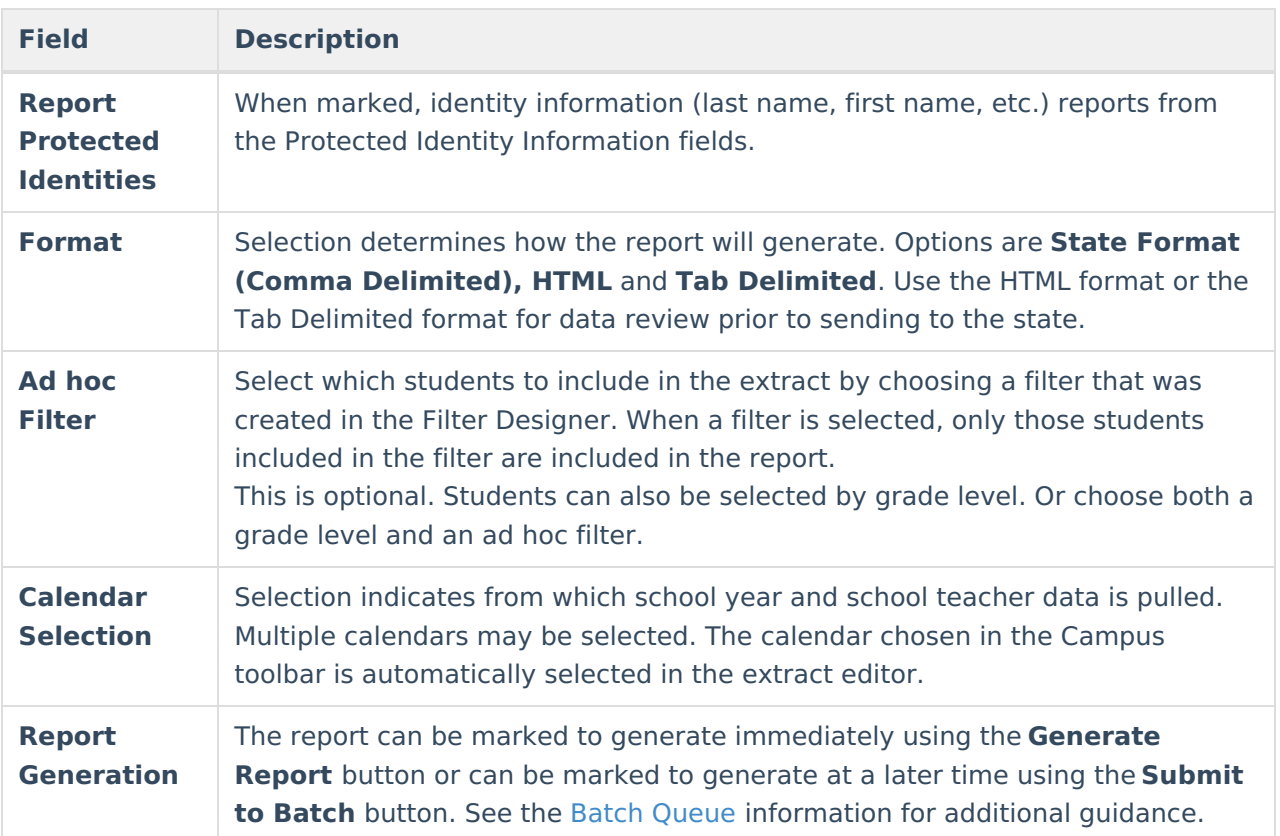

### **Generate the Teacher Course Exit Report**

- 1. Select **Teacher Course Exit** as the **Report Type**.
- 2. Enter the **File Identifier** value.
- 3. Enter the **Start Date** for the report.
- 4. Enter the **End Date** for the Report.
- 5. If desired, mark the **Strip Apostrophes** checkbox.
- 6. If desired, mark the **Report Protected Identities** checkbox.
- 7. Select the **Format** in which the report should be generated.
- 8. If desired, select an **Ad hoc Filter**.
- 9. Select the **Calendar(s)** from which to pull data.
- 10. Click the **Generate Report** button to display the information immediately or click the **Submit to Batch** button to display the report at a later time.

The report displays in the selected format.

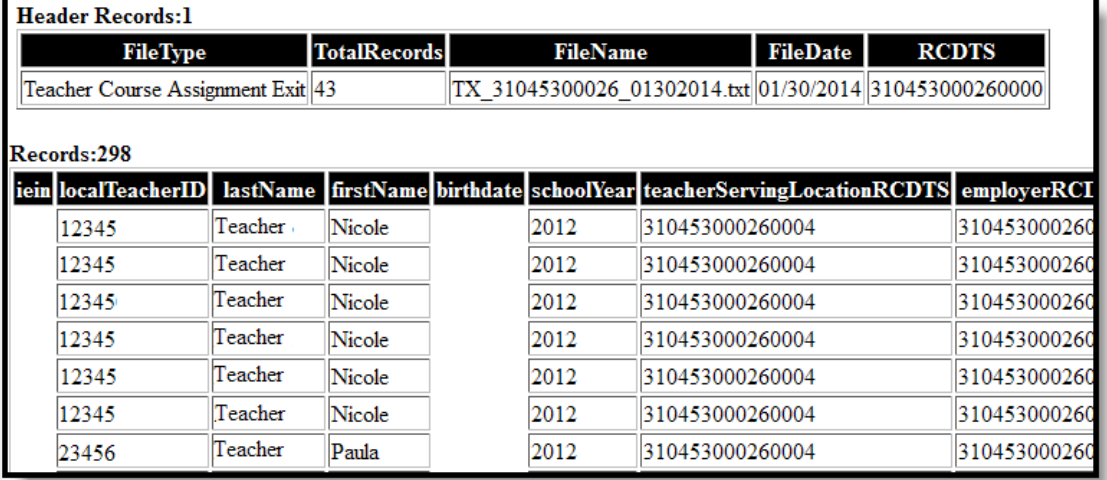

Teacher Course Exit Report - HTML Format

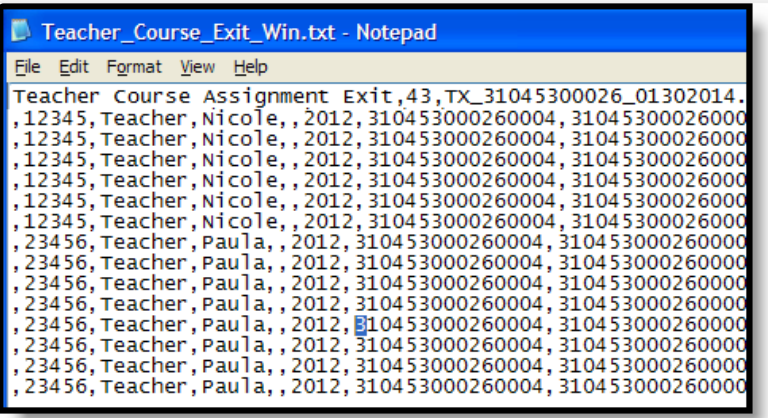

Teacher Course Exit Report - State Format

| Teacher_Course_Exit_Win.tsv - Notepad                                                   |                                                                                                    |                                                                               |                                                                                                    |                           |                       |
|-----------------------------------------------------------------------------------------|----------------------------------------------------------------------------------------------------|-------------------------------------------------------------------------------|----------------------------------------------------------------------------------------------------|---------------------------|-----------------------|
| File<br>Edit Format View Help                                                           |                                                                                                    |                                                                               |                                                                                                    |                           |                       |
| <b>FileType</b><br>liein<br>12345<br>12345<br>12345<br>12345<br>12345<br>12345<br>23456 | TotalRecords<br>Teacher Course Assignment Exit 43<br>localTeacherID lastName<br>Teacher Nicole<br>Teacher Nicole<br>Teacher Nicole<br>Teacher Nicole<br>Teacher Nicole<br>Teacher Nicole<br>Teacher Paula | FileName<br>firstName<br>2012<br>2012<br>2012<br>2012<br>2012<br>2012<br>2012 | FileDate<br>TX_31045300026_01302014.txt<br>310453000260004 310453000260000<br>310453000260004 310453000260000<br>310453000260004 310453000260000<br>310453000260004 310453000260000<br>310453000260004 310453000260000<br>310453000260004 310453000260000<br>310453000260004 310453000260000 | <b>RCDTS</b><br>birthdate | 01/30/20<br>school Ye |

Teacher Course Exit Report - Tab Delimited

# **Teacher Course Exit Report Layout**

#### **Report Header**

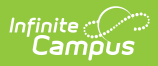

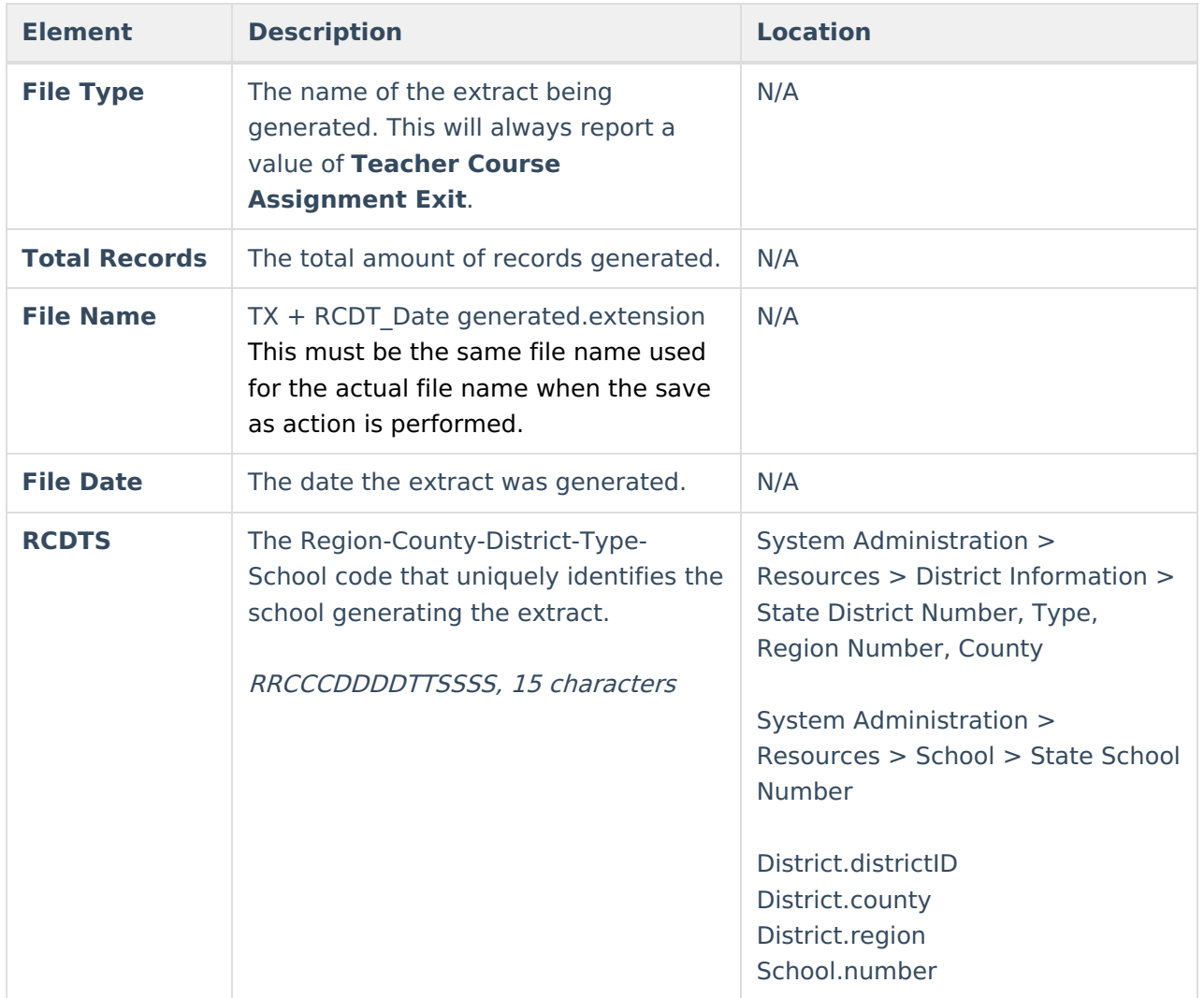

#### **Report Layout**

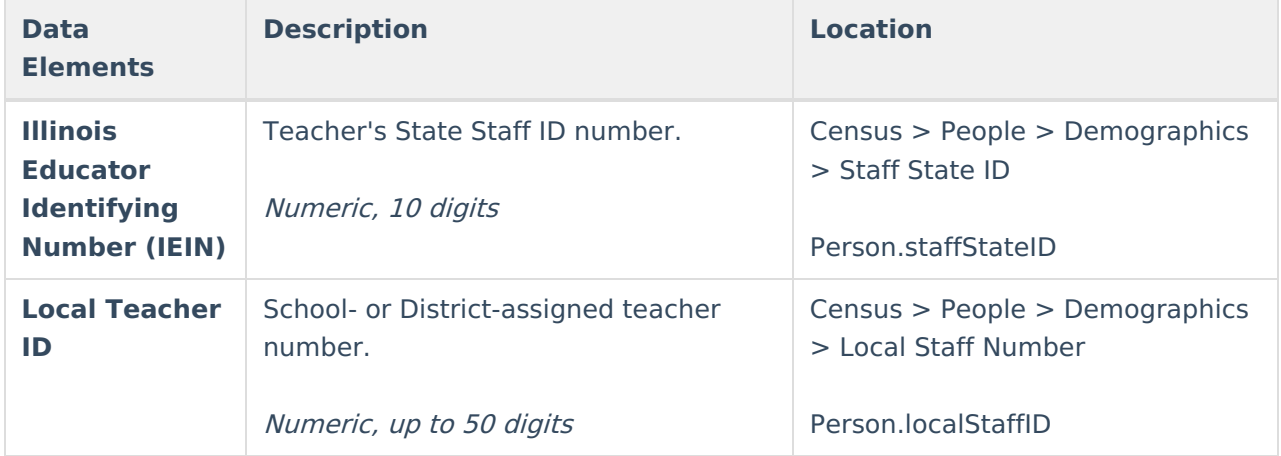

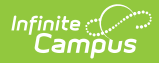

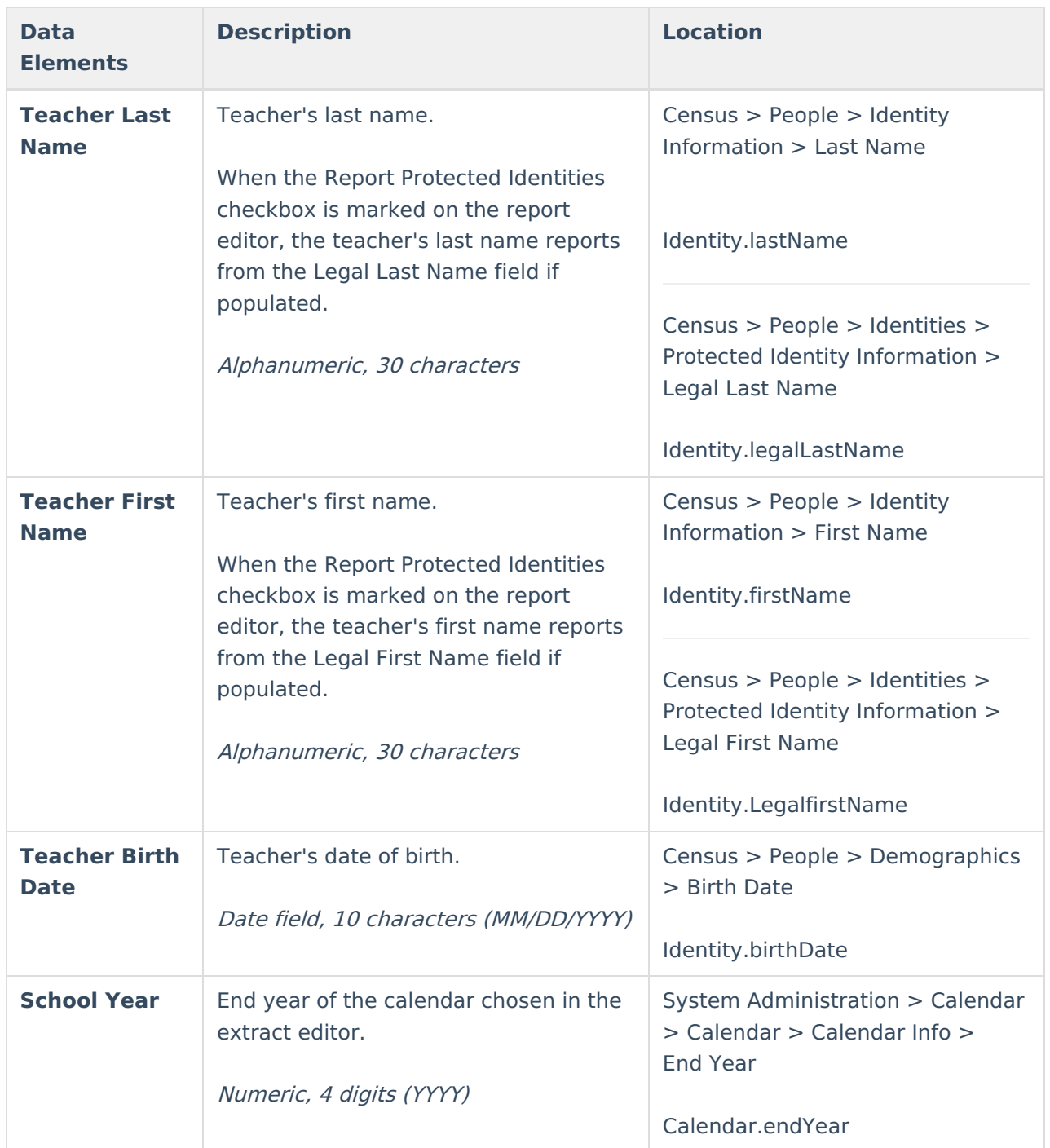

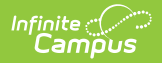

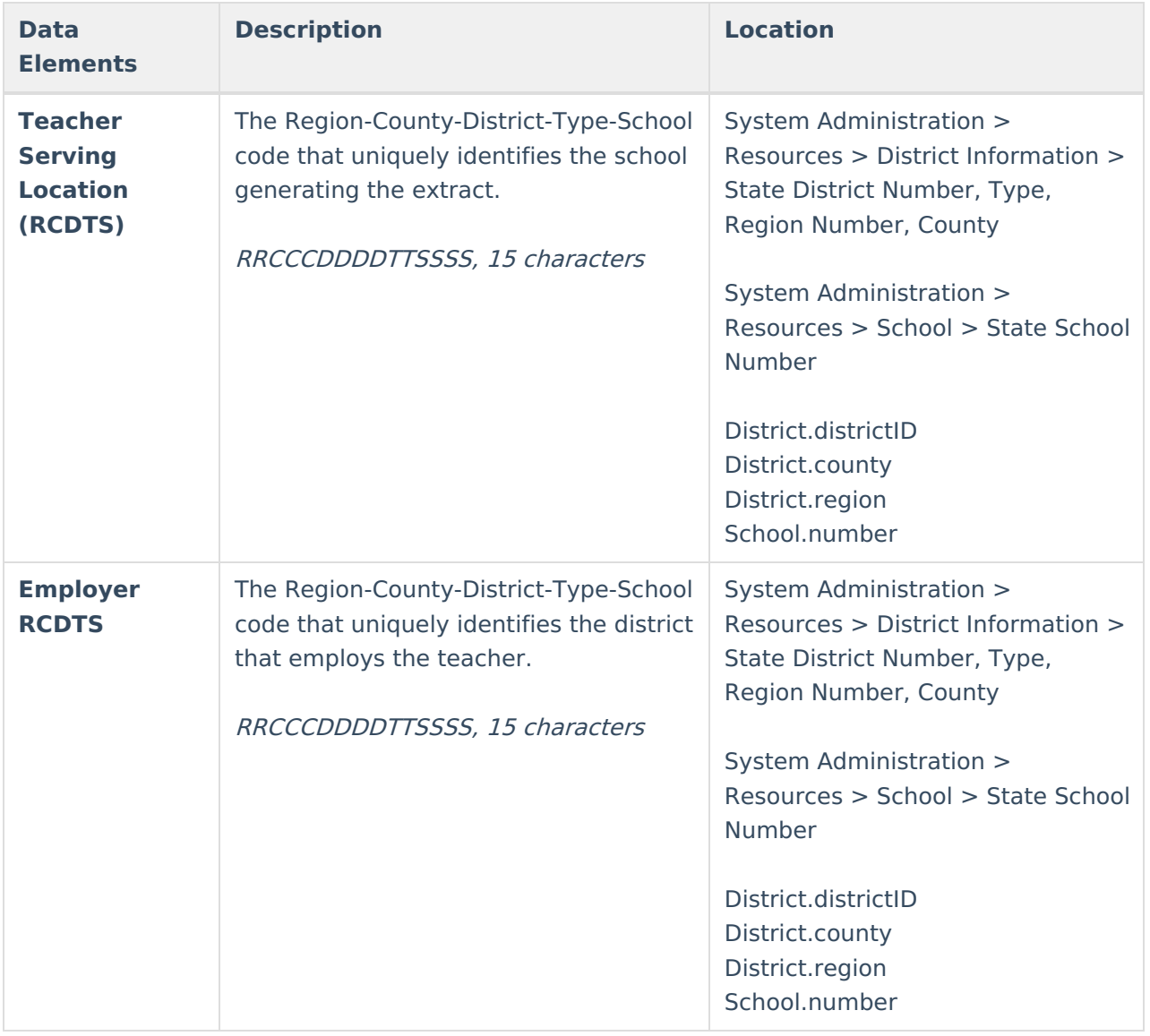

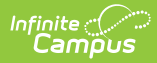

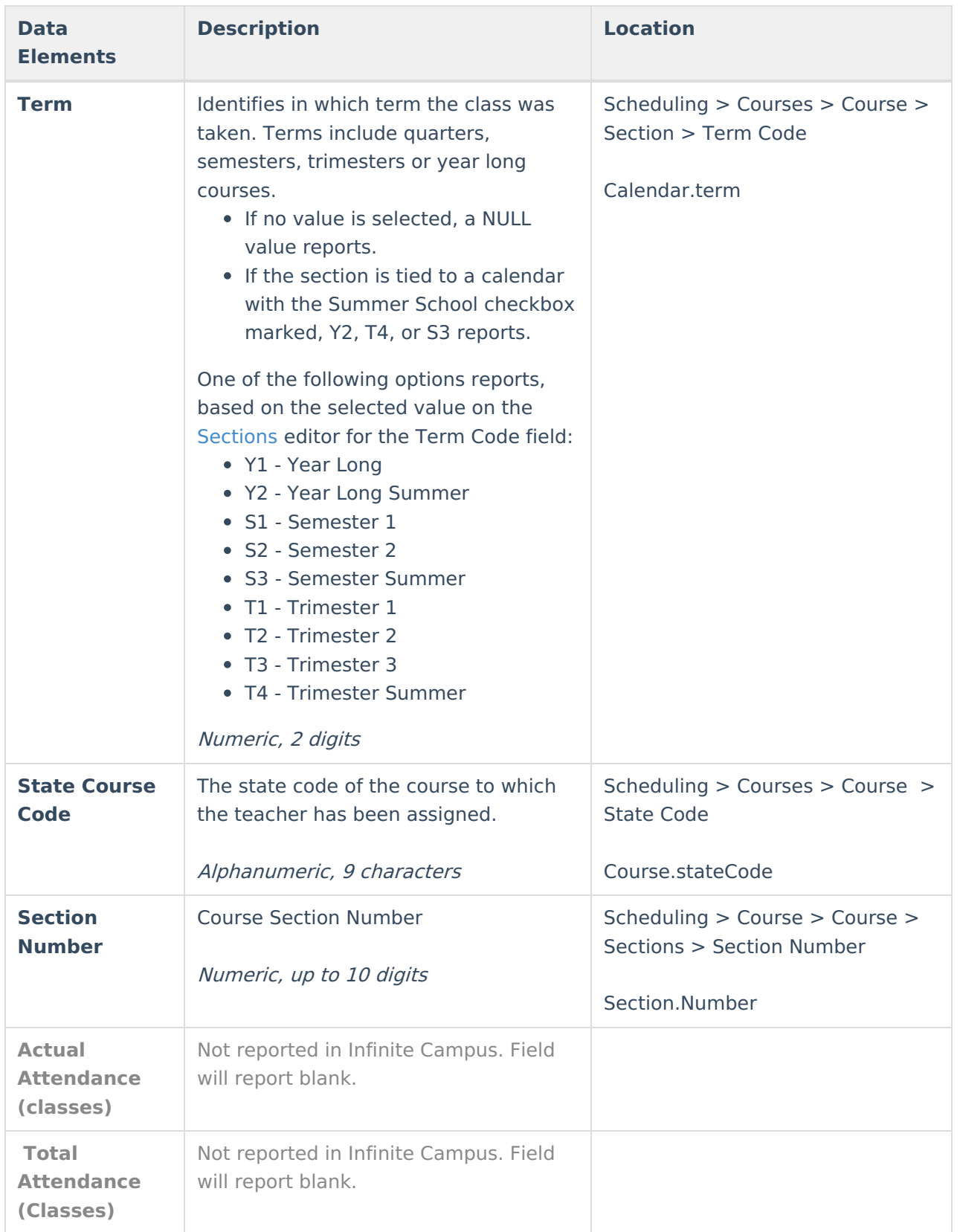

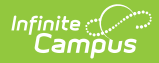

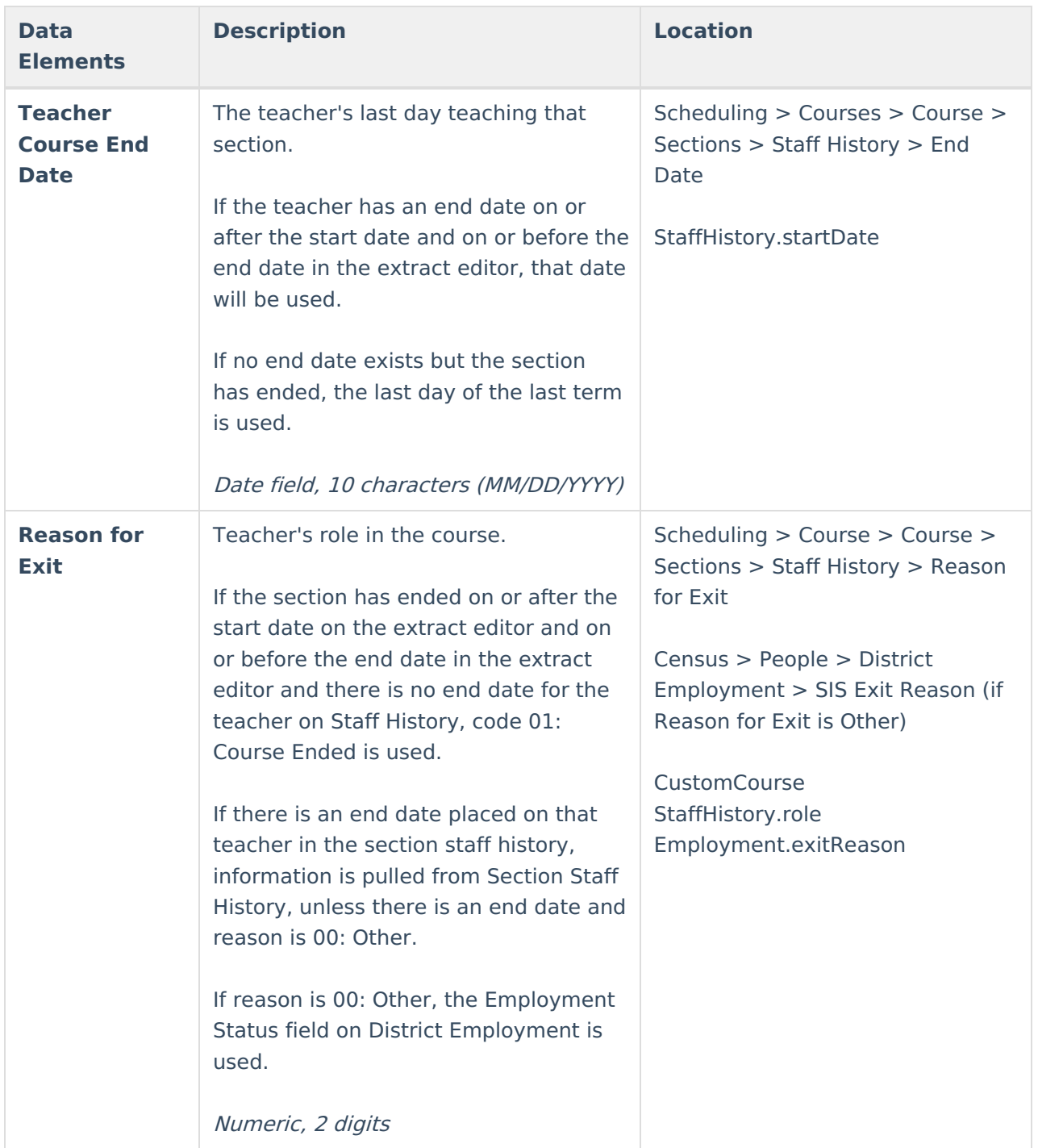